## $\alpha$  and  $\alpha$ CISCO.

#### **QUICK REFERENCE**

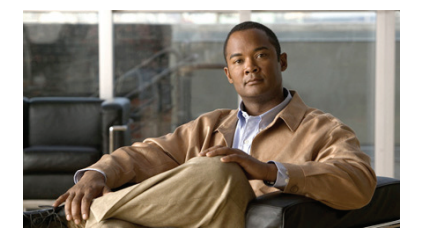

**Cisco Unified IP Conference Station 7937 for Cisco Communications Manager Express** 

This quick reference is intended for Cisco Unified IP phone users who are already familiar with their phones.

**Note** Because of differences in phone models and features, not all procedures and soft keys described here apply to all phones.

# **9.keys Soft identify the Quick Reference Card**<br>● . Choose only one bulleted item.<br>• Bold terms identify soft keys.

- 
- 
- 

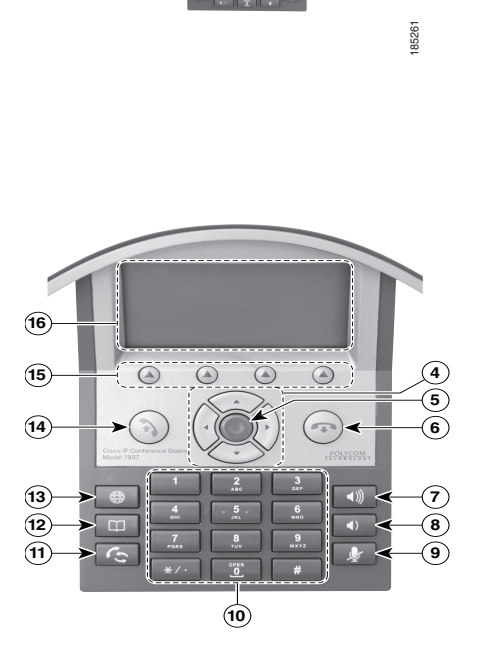

**2**

 $\sqrt{}$ 

**1**

 $\overline{\mathbf{z}}$ 

**23**

 $\mathbf{2}$ 

 $\overline{\mathscr{L}}$ ₩

 $\circled{3}$ 

**1**

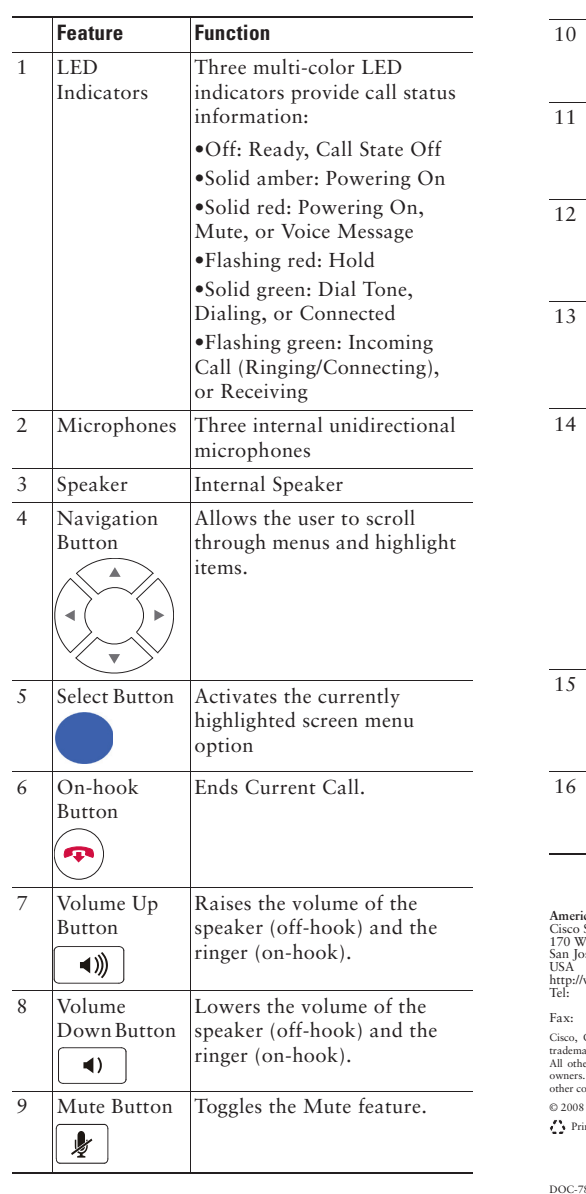

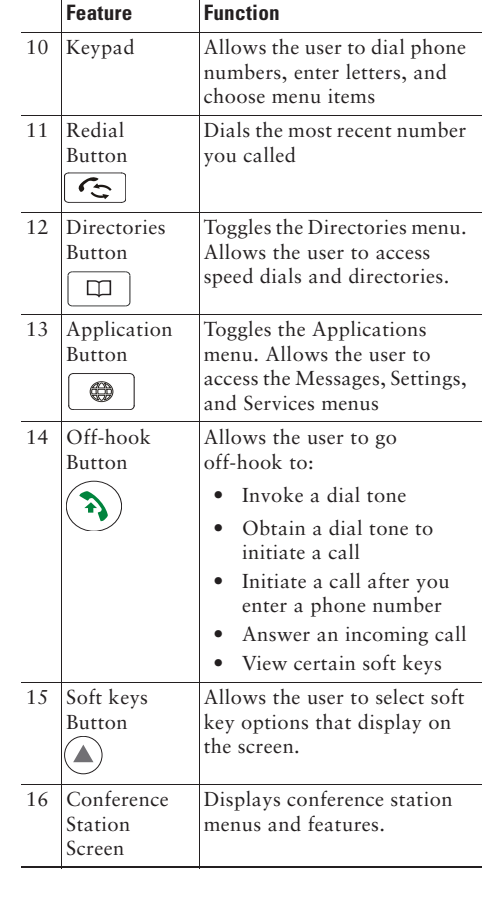

**Americas Headquarters**<br>Cisco Systems, Inc.<br>170 West Tasman Drive<br>San Jose, CA 95134-1706 http://www.cisco.com<br>Tel: 408 526-4000<br>800 553-NETS (6387)<br>Fax: 408 527-0883

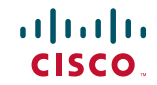

Cisco, Cisco Systems, the Cisco logo, and the Cisco Systems logo are registered trademarks or<br>trademarks of Cisco Systems, Inc. and/or its affiliates in the United States and certain other countries. All other trademarks mentioned in this document or Website are the property of their respective owners. The use of the word partner does not imply a partnership relationship between Cisco and any other company. (0705R)

. Cisco Systems, Inc. All rights reserved.

inted in the USA on recycled paper containing 10% postconsumer waste.

 $7818594 - 01$ 78-18594-01

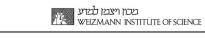

#### **Place** a call

Press  $\left(\frac{1}{2}\right)$  either before or after dialing a number

#### **Answer** a call

Press (2), or press Answer.

#### **End a call**

Press (n), or press EndCall.

#### **Redial a number**

```
ress \left[\right], or press Redial.
```
#### **Mute your phone**

 $\mathbf{r}$ Press.

#### **Hold/Resume a call**

Press Hold to hold a call.

Press Resume to resume a call.

#### **Live Record a Call**

- 1. Press LiveRcd. This puts the other party on-hold and initiates a call to the configured live record number.
- 2. Press LiveRcd again to stop recording.

#### **Transfer a Call**

- .**Trnsfr** Press **1.**
- 2. Dial "transfer to" number.
- **3.** Wait for answer and announce caller.
- 4. Press Trnsfr to transfer the call or press End Call to hang up. Press Resume to reconnect to the first caller.

#### **Transfer to Voice Mail**

- 1. Press TrnsfVM.
- **2.** Enter the recipient's extension number and press TrnsfVM again.

### **Forward All Calls**

- 1. Press the CFwdALL. You will hear a. confirmation beep.
- **2.** Dial the number to which you want to forward all of your calls.
- **3.** Press the pound key  $(\#)$ .
	- The phone display will be updated to show that the call is forwarded.
- 4. To cancel call forwarding, press the CFwdALL soft key.

#### **Place a Conference Call**

- 1. During a call, press more and then Confrn to open a new line and put the first party on hold.
- 2. Place a call to another number.
- **3.** When call connects, press Confrn again to add the new party to the existing call with the first party.

#### **Ad Hoc Conference Call**

- 1. From a connected call, press Confrn. (press the more soft key to see Confrn.)
- 2. Enter the participant's phone number.
- **3.** Wait for the call to connect.
- 4. Press Confrn again to add the participant to your call.
- **5.** Repeat to add additional participants.

#### **Soft Key: List**

The following is a comprehensive list of soft keys offered on the Cisco Unified IP Phone 7937 Conference Station. Functionality will vary depending on your system configuration.

## **Soft Key Function**

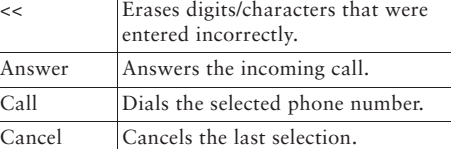

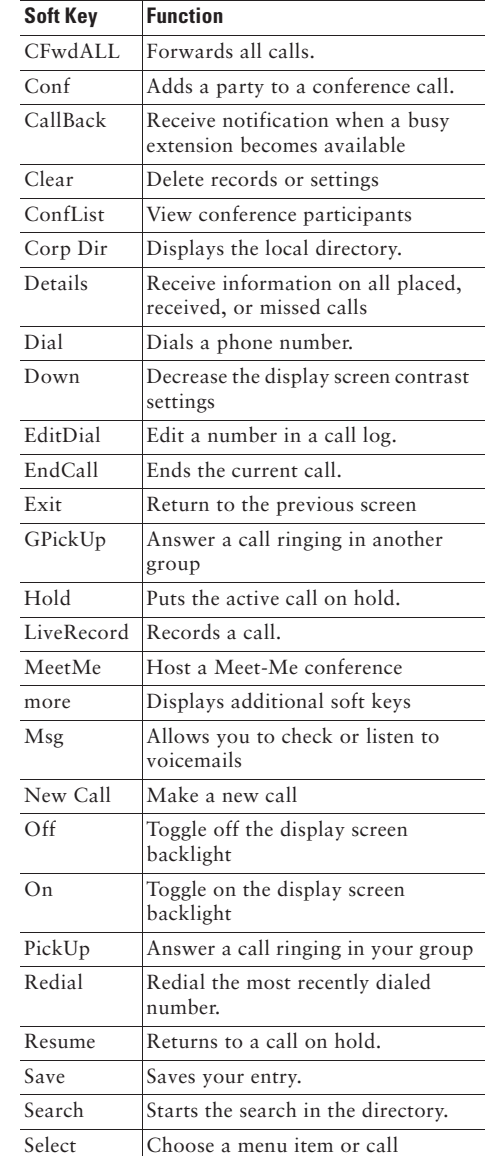

#### Submit Confirms the UserID and Password entered for Personal Directory access Transfer Transfer a call. TransVM Transfer to Voicemail.  $U_p$  Increases the display screen contrast setting. Update Refresh display screen content. View/Edit Enables view and edit capabilities. **Soft Key Function**

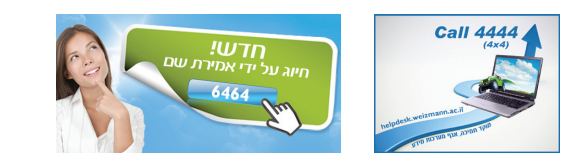

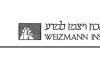